# **MENU.WPM 3.01**

Copyright (c) 1991-92 by Stan Mulder All rights reserved a WordPerfect 5.1 for DOS macro menuing system September 22, 1992

# **TERMS OF USE**

This program is being distributed as shareware. That means you may evaluate the program in its entirety for 21 days. If you decide to use it after 21 days, you are expected to become a registered user or registered site. See the enclosed order form. This program may not be resold in any way whatsoever, but may be distributed without modification as shareware. Registered users of prior versions of MENU.WPM can upgrade to 3.01 at no charge.

### **PURPOSE**

This is a macro menuing system that will display up to 1200 of your own macros for easy browsing and quick 1 key execution. If you've used prior versions of MENU, you'll be familiar with the display. The macro menu displays your macro filenames and their descriptions. Pressing the associated hotkey starts that macro. Valid hotkeys are az, A-Z and characters "!@#\$%^&\*". Ten macros are shown on screen at any one time although sixty are active or "hotkeyable" at any time. To see other macros in the current set press the cursor keys, or numbers 1 through 6. To select a different set of sixty macros press PgUp, PgDn, or Ctrl-A through Ctrl-T. There are twenty sets in all, each set containing sixty macros.

The included utility MENUM.EXE is a menu maker which automatically loads your macros, as specified in MENULOAD.LST, into the menu system. It does this by creating 10 files named MENU-xx.WPM where "xx" is AB, CD, EF, GH, IJ, KL, MN, OP, QR, and ST. Once created, these files contain information about your macro filenames and their descriptions.

The description for each macro that appears on the menus is taken from the "macro description" that was entered when you created the macro. You can update/edit your macro descriptions with the macro

editor (Ctrl-F10, filename, 3).

Whenever you want to make an addition or change to the macro menus, either run the supplied MENUUPD.WPM macro or simply edit MENULOAD.LST, save it as DOS text, and run MENUM.EXE.

### **1200 MACROS?**

A macro system that holds 1200 macros? There were some reasons for doing it this way. First, for network environments, since you can specify the path of your macros in MENULOAD.LST, macros can essentially reside anywhere on the system. Also, a network may need a large macro menu system for various departments, personnel, etc. Second, you can group macros according to type, such as desktop publishing, formatting, merges, spell checking, text processing utilities, etc., and add a displayable description to each group on screen. With 1200 menu slots you'll have plenty of menu room for grouping! Third, if you work on specific document projects and create macros specific to that project, you can load all those macros into one of the menu sets. Forth, while the average business may not have 1200 macros, it may have 200, and this will still be of great help. Lastly, of course it was a challenge to write this menu system and sometimes fun <grin>. It allowed me to combine my macro and QuickBasic skills in one project.

To those of you like me that have only a hundred or so macros, you can delete some of the files created by MENUM.EXE. If all your macros are loaded into menu set A and/or B, you'll at least need MENU-AB.WPM. Otherwise you can delete the other MENU-xx.WPM files. If the macro tries to access one of the deleted files, you'll simply get a harmless error message and the macro will terminate.

## **HOW IT WORKS**

Very basically:

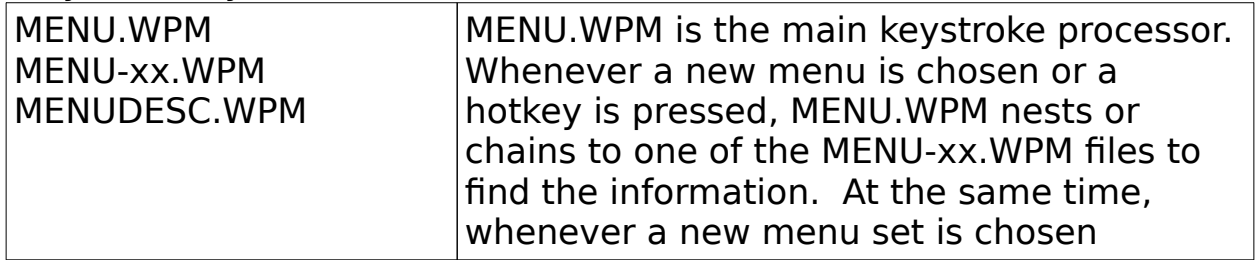

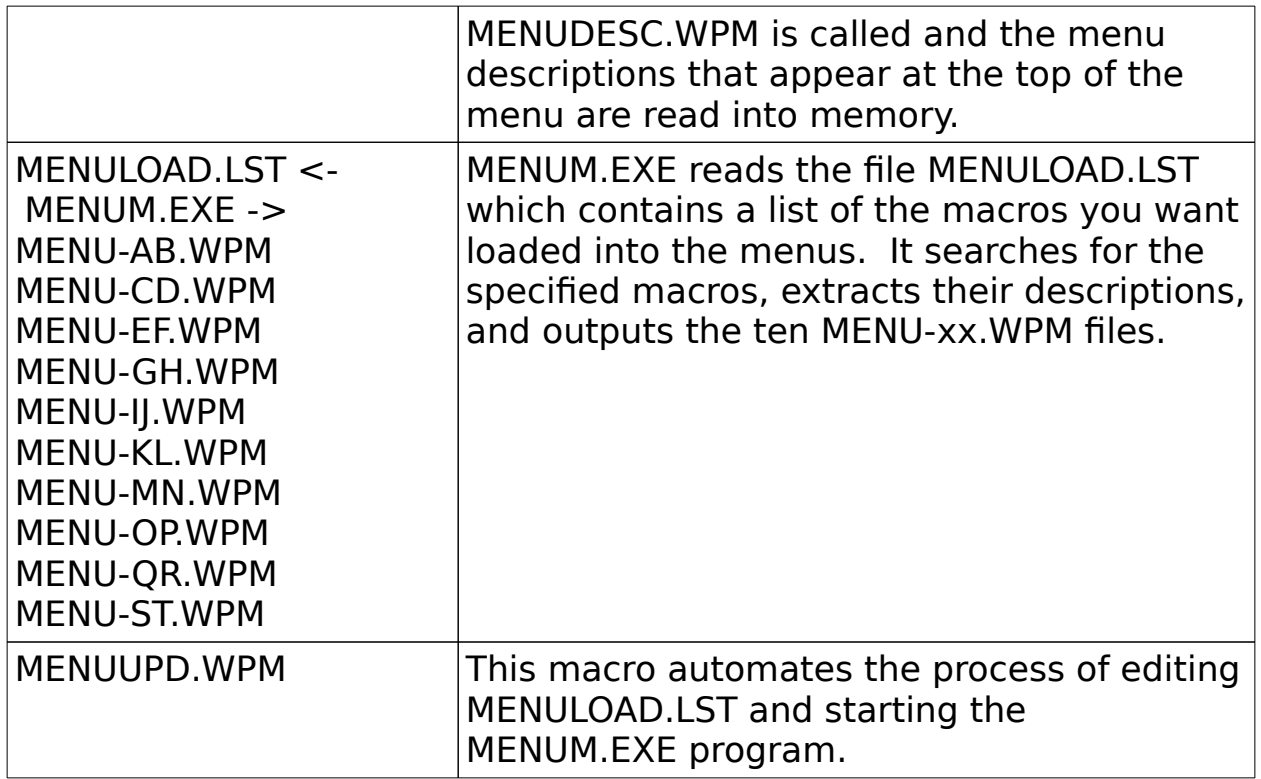

#### **INSTALLATION**

You might want to print out this installation section so you can have a printed copy as you go through the initial installation process.

1) Before starting WordPerfect, determine the directory in which your macros reside. We'll call this your "macros directory".

2) From DOS, copy the following files to your macros directory:

MENU.WPM MENUDESC.WPM MENUUPD.WPM MENUM.EXE MENULOAD.LST ALTM.WPM CNTRPG.WPM LINESP.WPM

3) Start WordPerfect.

4) It would be a good idea to have a list of the macros you want to install into the menu system in front of you. You can create a printed list easily. To do this, go to your macros directory and in List Files display all the \*.WPM files. With your printer turned on, press Shift-F7. A directory listing containing your macro files will be printed. You'll use this list later in step 8.

5) Edit MENUUPD.WPM in the macro editor (Ctrl-F10, MENUUPD, Enter, 2).

6) Change the "Path" parameter to reflect your macros directory as determined in Step 1. Change the "Display" parameter to reflect the type of monitor you are using: /C for color or /M for monochrome or black and white. Example:

**{ASSIGN}**Path~C:\DATA\WP51\MACROS\~ **{ASSIGN}**Display~/C~

Note the placement of the tilde characters  $(\sim)$ . They are required.

- 7) When you are done editing, press F7.
- 8) Run the macro MENUUPD (Alt-F10, MENUUPD, Enter).
	- a) Answer Y to the prompts.

b) The macro will load MENULOAD.LST and pause, allowing you to enter your macro filenames, the ones you want to appear in the menus, into this file. For example:

Aa, MENUUPD.WPM Ab, LINESP.WPM Ac, CNTRPG.WPM Ad, J:\NET\PUBLIC\WP51\MACROS\LOGON.WPM Ae, ENVELOPE.WPM Af, FIBBO.WPM

**NOTE:** The first letter represents the menu sets A through T. The second letter represents the hotkey to start the macro. Everything after the comma is the macro filename. Notice that you can specify a complete pathname when the macro does not reside in the current directory.

You can use your printed list of macro filenames in this step.

9) When done editing press F9. The file will be saved automatically as DOS text.

10) Answer Y to the prompts that follow. MENUM.EXE will start and create the ten menu files containing your macros and descriptions. MENUM.EXE requires about 75k of memory. (If you get an "out of memory" type of error you can exit to DOS and run it from there.)

**NOTE:** MENUM.EXE actually recreates the ten MENU-xx.WPM files from MENULOAD.LST each time it is run. Any preexisting files with the MENU-xx.WPM name will be overwritten. During menu creation, if any macros are not found they will be written to the error log file MENUM.ERR. You can inspect this file and correct any errors in MENULOAD.LST. Also, formatting errors in MENULOAD.LST will terminate the program and will be shown on screen if they exist.

11) At this point everything should be ready to run correctly. Start the macro menu system. (Alt-F10, MENU, Enter) You can also use the included Alt-M macro to start the macro menu.

12) Find the macro you want to execute by using the cursor keys or numbers 1 through 6 to change menus, PgUp, PgDn, or Ctrl-A through Ctrl-T to change menu sets.

13) To play a macro on the menu press the associated hotkey. Please note that hotkeys are case sensitive. This means that **a** and **A** as hotkeys will execute different macros.

#### **EDITING THE MENUS**

There are two ways to edit, move, delete or add macros to the macro menus:

1) Automatically by running the MENUUPD macro.

2) Manually by editing MENULOAD.LST, saving it as DOS text and running MENUM.EXE. This is basically what MENUUPD.WPM does.

3) Of course you could manually edit any of the MENU-xx.WPM files, but you would lose the changes made to these files if you run MENUM.EXE again.

### **FURTHER CUSTOMIZATION**

For every 10 macros on screen, you can show one line of description text at the top of the macro menu. You can use this line to describe a group of macros, or any other special instructions that might be associated with the group. You might want to group macros by type, department, version, etc. The file already contains some examples. Each time you move to a different menu, a different description is displayed. To edit these descriptions you must edit the file MENUDESC.WPM in the macro editor. Within this file, labels A through T correspond to menu sets A through T. Desc1 through Desc6 correspond to the six menu screens per set.

#### **USER DEFINABLE PARAMETERS**

User parameters occur at the top of the following files: MENU.WPM

**Path** is the location of MENUDESC.WPM and MENU-xx.WPM files if not stored in the default macros directory. This would normally be left blank, but if you wanted to install this system in a specific directory other than your macros directory, you would specify the path here.

**ReMenu** specifies whether to display the last menu shown upon subsequent startings of MENU.WPM. Valid options are 0 for False or 1 for True. In other words, each time you start MENU.WPM it can default to menu A1, or it can remember the last menu you were on and default to that.

#### MENUUPD.WPM

**Path** is your macros directory path.

**Display** is either /C (color) or /M (monochrome). This parameter affects the operation of MENUM.EXE.

#### **LIMITATIONS**

If you press the Enter key while viewing the macro menu, you will notice that menu set J will display. This is because Ctrl-J and the Enter key are the same ASCII code: 10. Try and avoid using the Enter key while using the menu system since its operation does nothing.

# **FILES**

 $* =$  required for operation MENU.WPM \* The WordPerfect macro menu. Once installed, this is the file that starts the macro menu system. MENUM.EXE \* Utility to load your macros into the menuing system. MENULOAD.LST  $*$  ASCII file containing the names of the macros you want loaded into the menus and the hotkeys that should execute them. This file is used by MENUM.EXE. MENUDESC.WPM \* This user editable file contains descriptions for groups of macros. These descriptions appear at the top of the menu. MENUUPD. WPM  $*$  Macro to automates the process of moving, adding or deleting macros on the macro menus. MENU-xx.WPM \* These files contain your macro filenames and descriptions where "xx" can be AB, CD, EF, GH, IJ, KL, MN, OP, QR, or ST. **These files are created when you run MENUM.EXE.** ALTM.WPM You can use this macro as a quick way to access the macro menu system. It will only start the menu system if at an editing type window. MENU.DOC This file you are reading. CNTRPG.WPM Sample macro for test loading into the menus. LINESP.WPM Sample macro for test loading into the menus. ORDER.FRM Order/registration form. Please send it in! FILE\_ID.DIZ Description for PC Board BBS's

### **REVISION**

3.01 9/22/92 Menu display now operates over 300% faster using a few strategically placed {CANCEL OFF} and {CANCEL ON} commands. This tip was suggested by Mona Oliver. Fixed bug in PgUp key. Changed MENUUPD.WPM so that it returns to the starting directory after completion. The only real changes in this version over 3.0 were to MENU.WPM and MENUUPD.WPM.

3.0 8/12/92 Now allows up to 1200 macros in the menus. Added MENUM.EXE, a utility for building menus. Added user definable menu descriptions to describe groups of macros. Pressing spacebar replays the last executed macro.

2.0 2/18/92 Minor revisions. Reset the version number to 2.0 since it should have been done when the revision from WP 5.0 to 5.1 took place.

1.02 Removed final {RETURN} after user macro was executed. Proved to be more trouble than help. Cleaned up help screens.

1.01 Updated for WP 5.1. Fixed annoying screen rewrite. Added PgDn & PgUp to menu access.

1.0 Initial release for WordPerfect 5.0.

#### **WARRANTY**

No warranty as to the fitness or useability of this program is either expressed or implied.

# **TIPS**

Always save any existing document before using this or any other macro. In a worst case scenario, you can always reload your original document if you don't get the desired results.

## **NOTES**

I hope you enjoy using MENU.WPM 3.01. Your thoughts, comments and enhancement requests would be appreciated. Thank you to all who

MENU.WPM 3.0a Documentation – Page

have been previous supporters! You will surely go to heaven now. Actually, you're helping me with my college tuition and it is greatly appreciated.

You can contact me at the following addresses:

**Stan Mulder P.O. Box 2375 Winter Haven, Florida 33883-2375 U.S.A.**

**CompuServe: 73447,561**

End of documentation